In the Unreal FBX Import Options panel, enable Import Animations and set Animation Length to Exported Time.

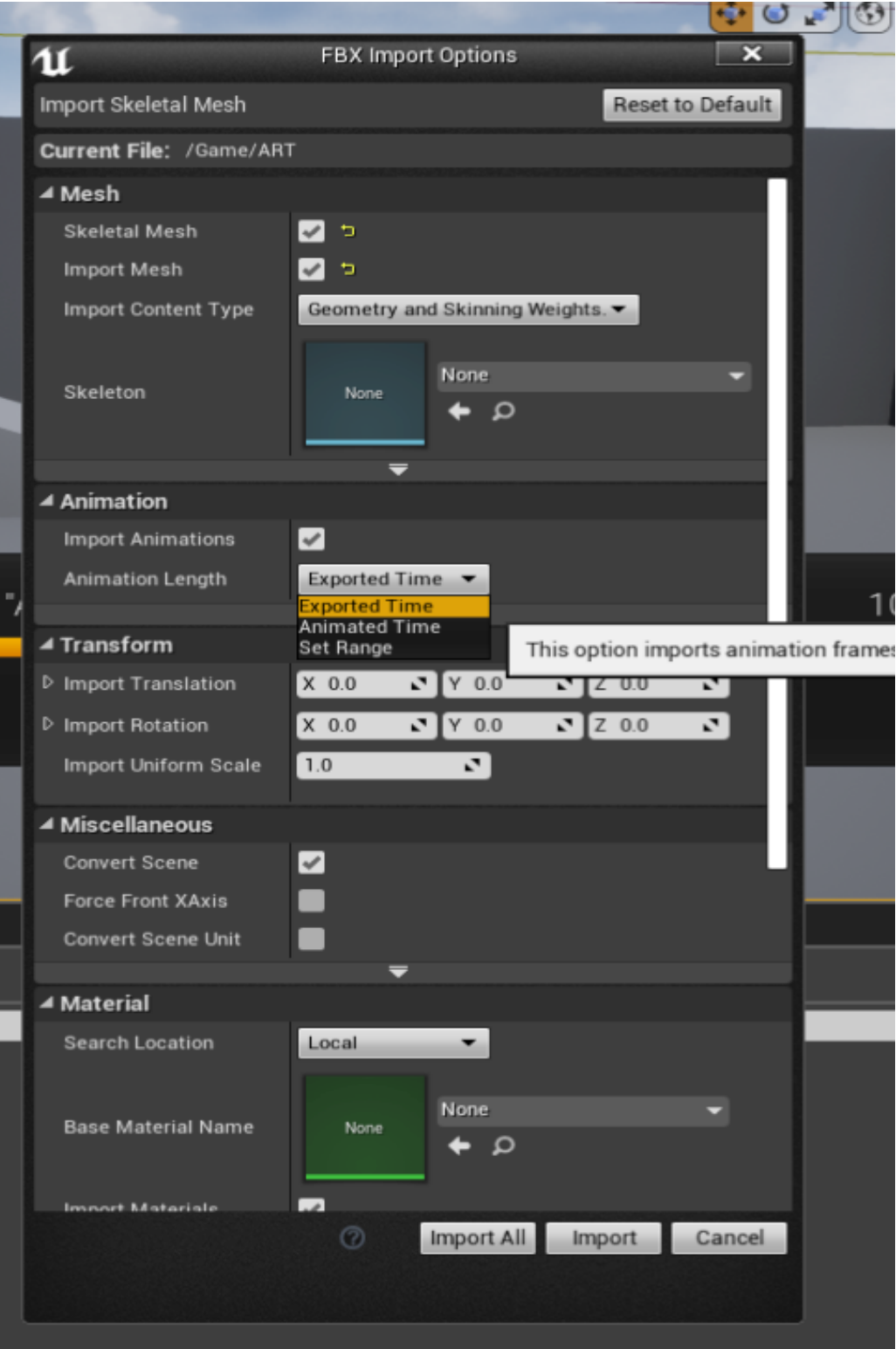

How to import one frame motion to Unreal? (v3.1)

Reallusion FAQ https://kb.reallusion.com/Product/52845/How-to-import-one-frame-motion-to-Unreal-v31